## 第一步:登录平台([https://szzj.zfcxjs.tj.gov.cn:30479](https://szzj.zfcxjs.tj.gov.cn:30479/))

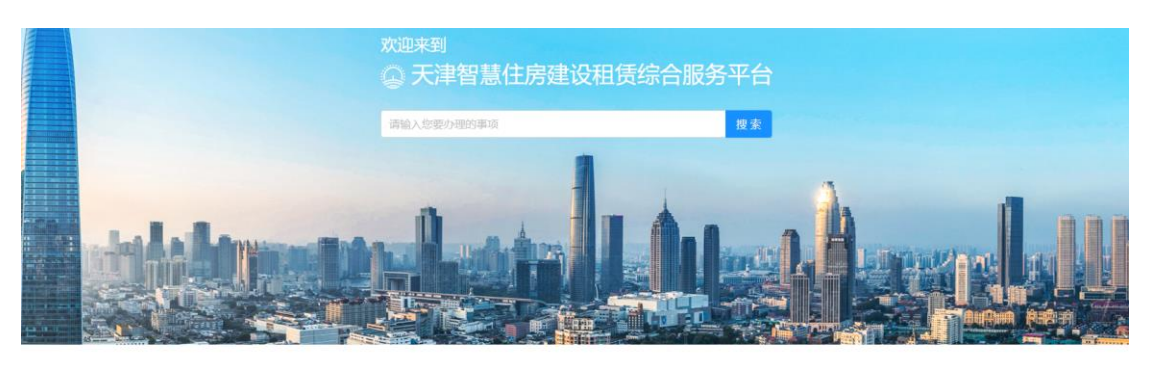

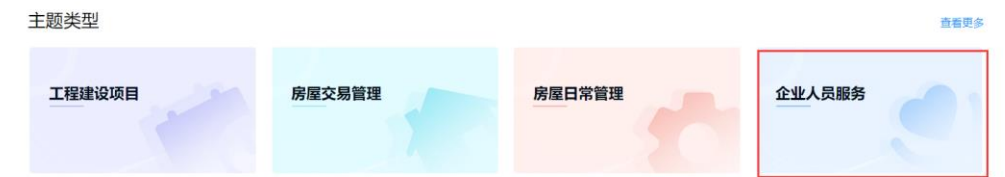

## 第二步:点击企业人员服务

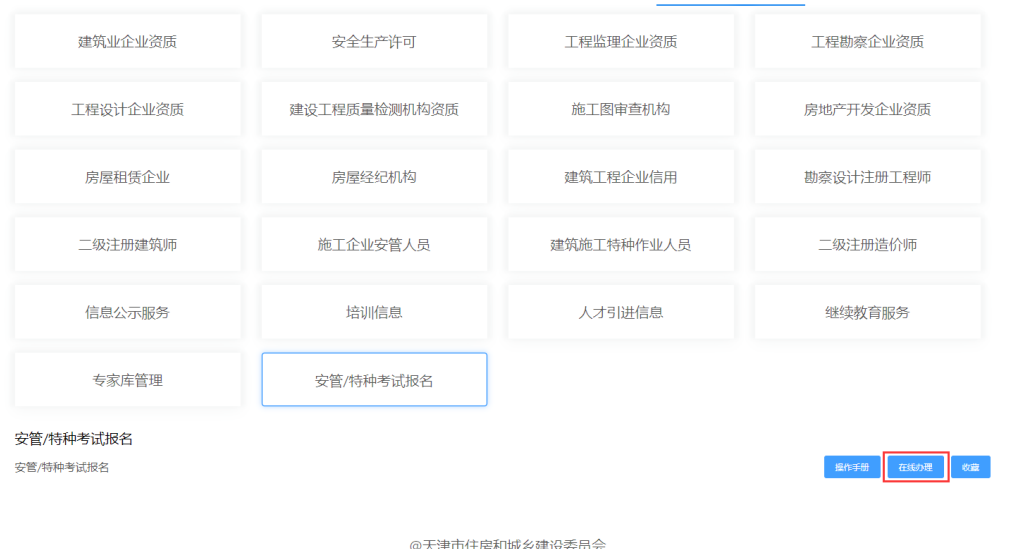

第三步:点击安管/特种考试报名,点击"在线办理"即可进入考 试平台

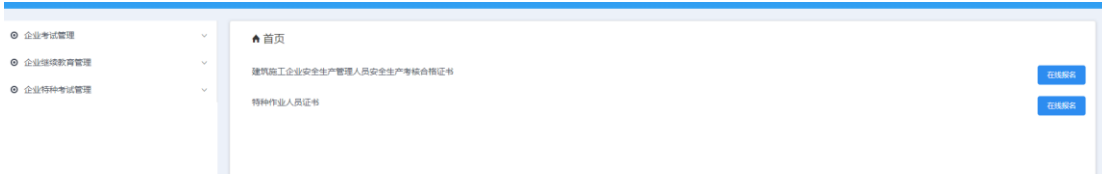